# **Real-Time Office Seat Allocation System using Spring MVC framework**

Bhargav  $N^1$ , Dr. Jayanthi P $N^2$ 

<sup>1</sup> Student, Dept. of Electronics and Communication Engineering, R.V. College of *Engineering, Karnataka, India 2 Assistant Professor, Dept. of Electronics and Communication Engineering, R.V. College of Engineering, Karnataka, India*

*1 [bhargavn.ec17@rvce.edu.in,](mailto:bhargavn.ec17@rvce.edu.in) 2 [jayanthipn@rvce.edu.in](mailto:jayanthipn@rvce.edu.in)*

*Abstract: Real-time Seat Allocation System is a web application that assists employeesandemployersinhandlingmodern-dayseatingissuesatwork.Currently, seats are assigned to employees manually, which is a time-consuming process. This might cause issues if seats were not assigned or if none were available for some employees. Furthermore, during pandemics, social distance rules must befollowed, making it difficult to manage the workforce. The proportion of individuals allowed in the workplace must adhere properly. As the firm grows, so does the number of employees, which necessitates the expansion of infrastructure, which costs money and time. These issues can be addressed to some extent by a shared office concept, in which employees have access to a desk and can work as needed. This article presents a responsive web application through which company employees can registerusingtheircompanyIDandreserveaseatifoneisavailableonaspecified day and time. Admins can add or remove offices, floors, and seats with certain permissions. To implement the business logic, the application uses Java, Spring MVC web framework with Tomcat server, renders the views using Java Server Pages, and uses front end technologies like HTML, CSS, and JavaScript for the front-end design of the User Interface. The web application built promotes the concept of using a shared workspace to maximize resource use. It also aids in increasing employee productivity by providing them with workplace seating and schedules flexibility.*

*Keywords: Spring MVC framework, Responsive web app, HTML5, CSS3, Bootstrap.*

## **1. INTRODUCTION**

Thenumberofpeopleworkingintheorganizationandcompaniesisincreasingevery year. The organizations will have to accommodate all their employees at their workplace. Adding additional offices or floors to existing offices is an option but it would take time and cost to the company. Allocating seats to each employee, checking out the vacant seat, and reallocating is a tedious task when it is done manually. This can be resolved by using a seat allocation system. There have been other seat management systems like a seat management system for the library [1] whichmakesuseofswitchesandexamhallseatarrangementsystem[2]forcolleges.

When an employee comes to the office and he does not have a workspace or a seat

then the employee will have to sit and work from other places like the conference hallorcafeteria.Theconferencehallwouldbeunderutilizedifonlyafewpeopleare seatedinitfornothavingaregularworkspace.Thewebapplicationwouldavoidthis problem by letting the employee know whether there is a seat available for the time he would be going to an office. The employee can make an informed choice and workfromhomewhennoseatisavailableforhistimeslot.Theemployeescanbook a seat of their choice and the time duration they would be working. Admins can update the application by adding new floors or seats or even offices when there is a change ininfrastructure.

## **2. Proposed Solution**

The implementation of the solution proposed by us makes use of front-end technologies andback-endtechnologies.Itinvolvesvariousphasesstartingwiththerequirementsofthe application,theplanningphasefollowedbydesignanddevelopmentphase.Theapplication istestedtocheckwhetheritmeetstherequirementsandperformsthedesiredfunctionality. If any changes have to be made, they are done in the design and development and again checked. It follows scrum methodology for software development[3].

#### **2.1 Responsive webdesign**

If an application can adapt the appearance of a website based on screen resolutions,device orientation,andthedeviceusedtoaccessthewebsite,itisconsideredtoberesponsive[4]. Becausethenumberofsmartphoneshasgrownovertime,anythingsuppliedviatheinternet should be shown effectively. It should be optimized so that the same information is deliveredcorrectlyonvariousdevicesbyadjustingthelayoutinaccordancewithresolution [5].ThemostprevalenttechnologiesusedforwebapplicationdesignareHTML,CSS,and JavaScript.WiththehelpofBootstrap[6],theproblemwithresponsivesitedesignscanbe solved. For layouts, buttons, forms, navbars, and other UI components, Bootstrapprovides HTML5andCSS3-baseddesigntemplates.Bootstraplayoutsarebuiltonagridframework thatdefines12columnsinasinglerowbydefault.TheBootstraputilitiesareusedtocreate responsive layouts. CSS and JavaScript (JS) [7] can be used to further customize the components. Responsive web pages are designed with a mobile-first philosophy in mind. Because the functionality can be easily extended to larger devices with minimal adjustments.

We use HTML5 elements in our web application to create basic web pages like forms. CSS3 is used to improve the presentation of HTML elements by styling them. The jQuery library in JavaScript [8] is used in our application to conduct actions on events that occur on the webpage, such as a button click event or a focus event. The Bootstrap framework is used to create responsive web design and layout. It aids with the rapid creation of web pages. Additional styling is provided via Bootstrap themes.

#### **2.2 Shared Workspacemodel**

Theoptimizationofthephysicalenvironmentintheofficeiswhatworkplacemanagement [9] entails. To work efficiently, every work environment requires administration in some fashion. Employee dissatisfaction and unnecessary financial costs might emerge from inadequatespaceusageduetoalackofpropermanagement.Seatallocations,orwhereeach employeemustsittocompletehisorherwork,areanimportantpartofworkplace

management. Workspaces come in many different forms. Collaborative workspace [10] makes use of existing office space in a way that best matches the company's needs. Employeeswithoutafixedworkstationinasharedworkspacehaveaccesstoaprivateplace where they can work on a long-term or as-needed basis. Employees at a shared workspace share the same area but at separate times. It saves costs on additional infrastructure. Our online application is based on the concept of a shared workspace where employees can reserve a seat for a specific time slot. Another employee can book the same seat at a different time withoutoverlapping.

#### **2.3 Logical Architecture**

A system's logical architecture, as depicted in Figure 1, is made up of a set of connected technical concepts and principles that support the system's logical operation. The logical architectureisdividedintothreetiers:Webtier,Servicetier,andRepositorytier.TheWeb tierrepresentsthePresentationlayer.Ittakescareofincomingclientrequestsandresponds appropriately. A front-end web application is one in which the user interacts with the presentation layer. Any key user action, such as submitting a form, causes the data to be transmitted to the businesslayer.

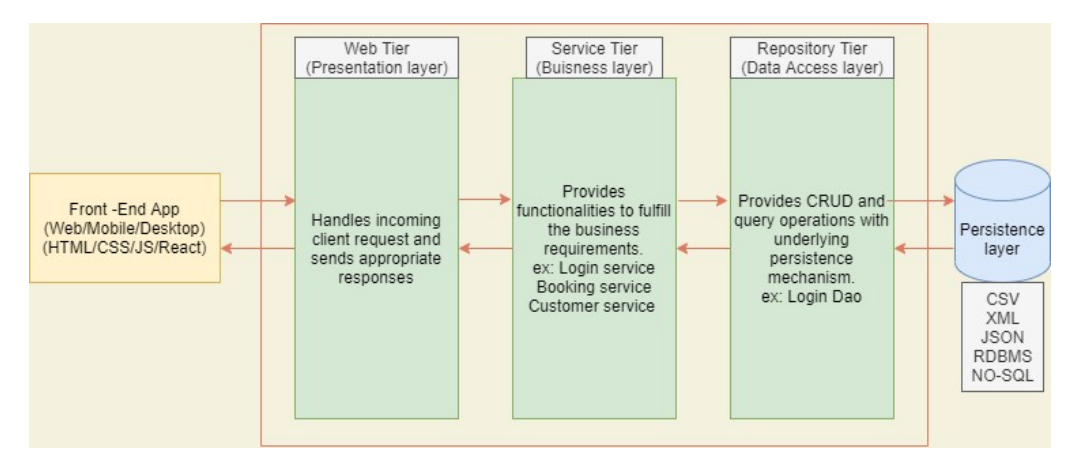

**Figure 1. Logical Architecture**

The Business layer is represented by the Service tier. It has the functionality to meet the needs of the business. Login service, booking service, and Customer service are just a few examples. Here, all operations are carried out. For each operation, a separate service has been defined. Rather than having a generalized function, they have a specific one. It's in charge of connecting to the database and carrying out all database-related tasks. The data access layer interacts with the business logic. The Data Access layer is made up of the Repository tier. With the support of the underlying persistence system, it performs CRUD activities. A database or an Extensible Markup Language (XML) or JavaScript Object Notation is used as the persistent layer (JSON). It is in charge of storing data and assisting the Repository Tier.

### **2.4 DataDefinition**

To manage the data, Java entities were constructed. The tables in the databases are linked to these entities. Employee entity in Table 1 stores all employee information such as employee id, name, department, and email. When a new employee record is created, new entries are created.

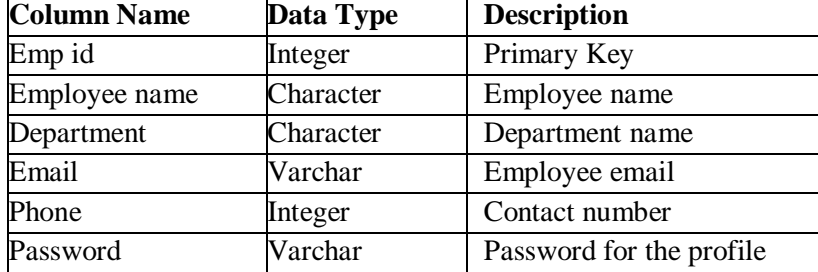

### **Table 1. Employee Entity**

The number of offices available for booking, the number of floors in an office, and the number of seats on each floor can all be updated by the administrator. The office entity as seen in Table 2 contains the office id, which is a primary key that ensures the entity is unique, as well as the total number of floors in the office.

#### **Table 2. Office Entity**

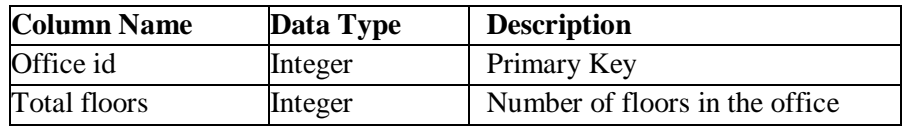

There are a limited number of floors in each office. Through one-to-many mapping, the office object is linked to the floor entity. Because there are multiple floors associated with a single office, the floor object is mapped to the office using many-to-one mapping. As illustrated in Table 3 the floor entity has a florid, floor Color, and total seats on the floor. A foreign key connects the office table and the floor table. Each floor has a large number of seats. Through one-to-many mapping, the floor entity is linked to the seat entity.

#### **Table 3. Floor Entity**

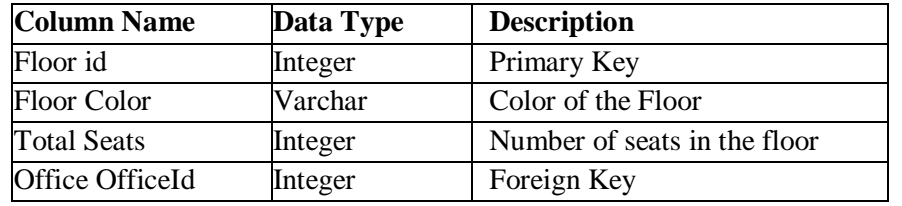

The seat object has two fields: seat Id and seat Status as shown in Table 4. Seat Status is used to show whether a seat is free or reserved. A particular floor has a large number of seats. Through many-to-one mapping, the seat entity is linked to the floor entity. The entitiesoftheoffice,floor,andseatareallrelated.Dependingonthestatusofaseatwecan makeinformeddecision.Ifallseatsareoccupiedthentheemployeecannotgototheoffice for that particular slot during which all seats areoccupied.

#### **Table 4. Seat Entity**

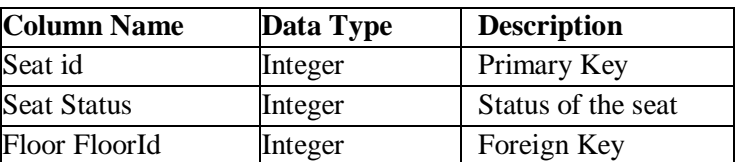

### **2.5 SpringMVC**

TheSpringWebMVCframework[11]isdesignedaroundaDispatcherServletthathandles all the HTTP requests and responses as shown in Figure2.

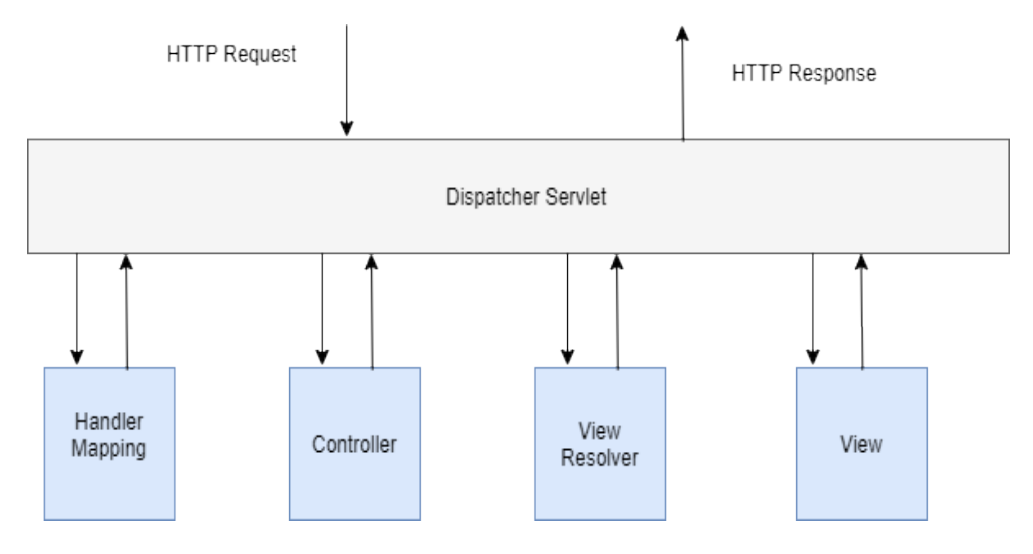

**Figure 2. Processing Workflow of Spring MVC**

When the Dispatcher Servlet receives an HTTP request, it examines the Handler Mapping to determine which Controller to contact. The Controller receives the request and, dependingontheGETorPOSTmethodused,callsthecorrespondingservicemethods.The DispatcherServletreceivestheviewnamefromtheservicefunction,whichsetsmodeldata based on given business logic. The user sees the view, which is a Java Server Page (JSP). The View Resolver takes the request's configured view and passes it to the dispatcher servlet. When a view is complete, the Dispatcher Servlet sends the model data to theview, which is then rendered in the browser. The data is stored and retrieved using the H2 database. While keeping essential functionality, Spring JPA minimizes code and streamlines the data access layer. The Query Domain Specific Language (DSL) allows us to design Java interface methods that use specific keywords and JPA entity properties to conduct the work required to appropriately implement queries without having to supply much real coding. It assists us in easily writing customqueries.

## **3. Results**

A landing page, login page, new employee registration page, User dashboard, booking form, Admin dashboard, adding new office form, editing office form, user information page,andofficedetailspageareallincludedinthecreatedwebapplication.Figure3depicts the landing page. It includes a brief description of the product as well as a sign-up or loginoption.

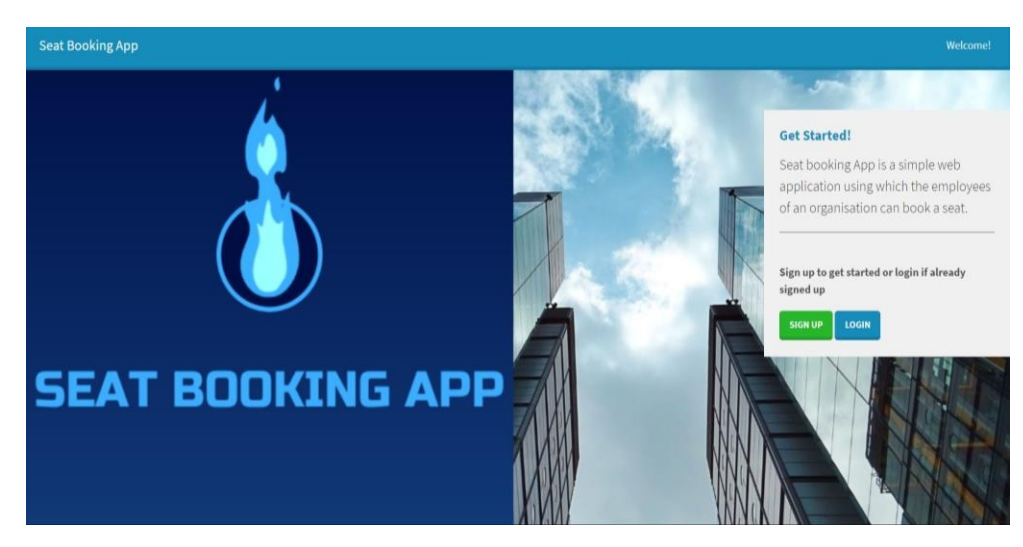

**Figure 3. Landing page**

Iftheemployeeisafirst-timeuser,hemustfirstregister.Name,employeeID,department, email ID, phone number, and password are all required fields on the registration screen displayed in Figure 4 The password must include an upper-case letter, a lower-case letter, digits, and a special character, and it must be at least six characters long. The majority of the fields in the form are verified and must be filled out in the correct way. A ten-digit phone number is required. After completing the sign-up process, the employee is directed to a landing page where he can log into theapp.

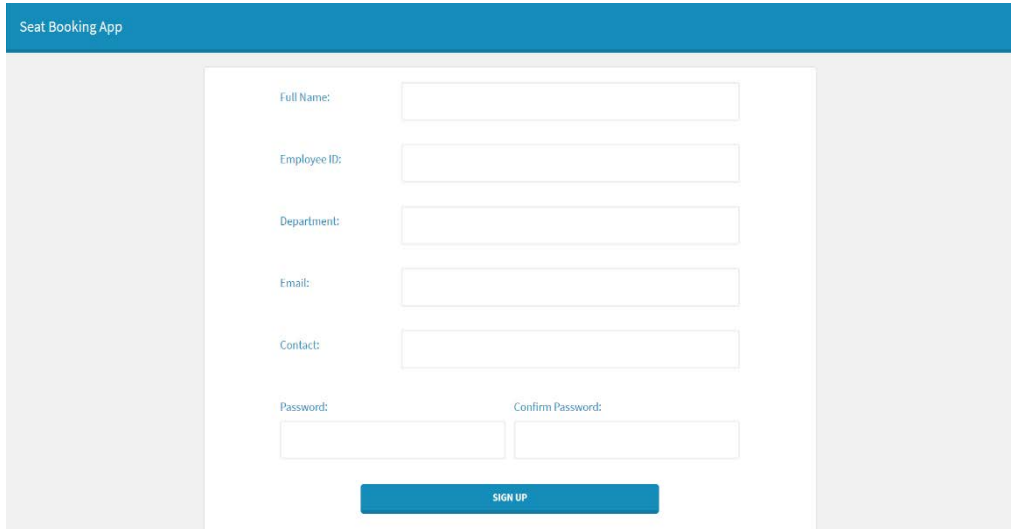

**Figure 4. Registration page for new Employee**

As seen in Figure 5 the login page has two fields: username and password. The username is the email address. Both fields are required; if one is left blank, an error notice will be displayed. When incorrect credentials are entered, the login screen displays the error message "Invalid User".

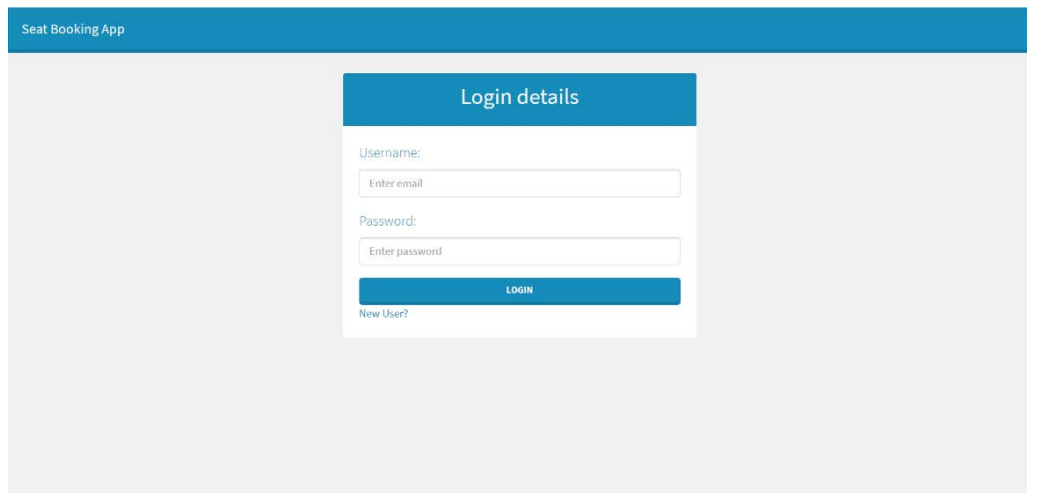

**Figure 5. Login page**

#### **3.1 Employeefunctionalities**

Afterloggingintotheapplication,theemployeeisdirectedtotheemployeedashboard.The employee's name appears in the top right corner of the page. The employee has the option to log out of the application at any time. The employee's information is displayed in the profile tab. Figure 6 depicts the employee dashboard. By selecting "New Booking," the employeecanreserveaseat.Afuturedate,starttime,endtime,office,floor,andseatmust all be chosen by the employee. The booking information is shown to the employee. The employee can confirm or makemodifications.

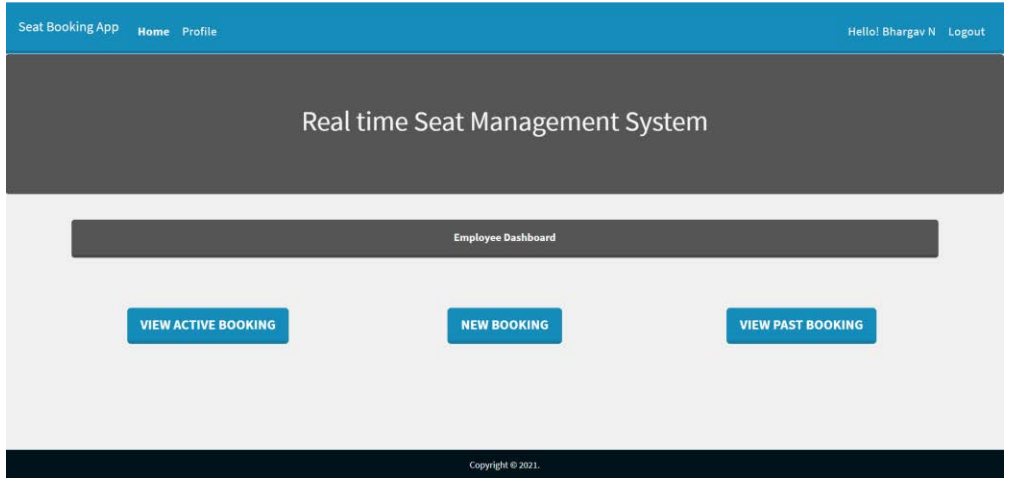

**Figure 6. Employee Dashboard**

#### **3.2 Adminfunctionalities**

As demonstrated in Figure 7, the admin has a separate dashboard than the employee. Adminscanseealistofoffices,createnewones,deleteoldones,andupdateexistingones. Tocreateanewoffice,theadministratormustfirstchoosethenumberoffloorsforthenew office. The highest number of floors that an office can have is four, while the minimum number is one. A maximum of 100 seats and a minimum of 1 seat can be found on each floor.Eachfloorisdesignatedacolorsolelyforthepurposeofidentification.Adminis

addinganewtwo-storyofficeinFigure8ThegreencolorhasbeengiventoFloor1,which has5seats.Floor2has5seatsaswell,allofwhichareredincolor.Whentheadminclicks on new office, he or she is asked for confirmation before the office is added and shown in thelistofoffices.Thenewofficecanbemodifiedbychangingthefloorcolor orraisingor decreasing the number of floors or seats. The web application also allows you to view the details of each office. Any of the offices in the list can be changed or deleted. When an employee tries to make a booking, the admin's adjustments are mirrored for him. The employee can view the additional office or floor added to an office, as well as the change in the number of seats in a floor, in the bookingarea.

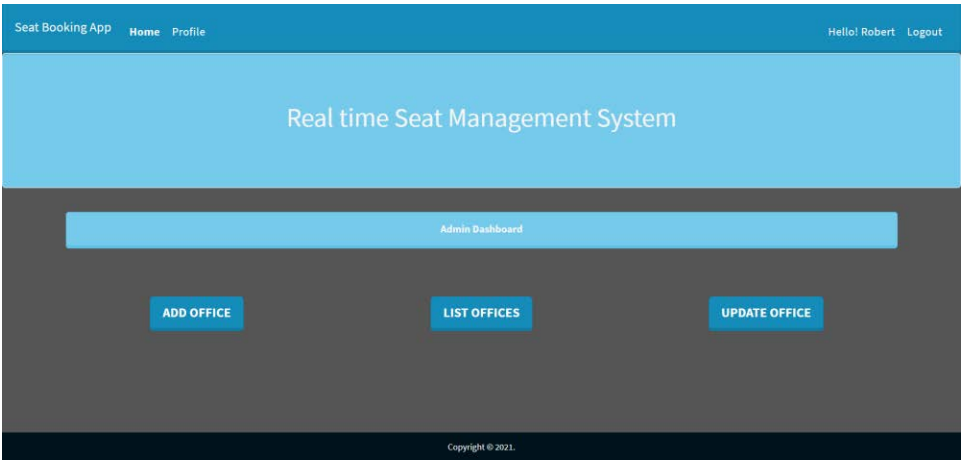

**Figure 7. AdminDashboard**

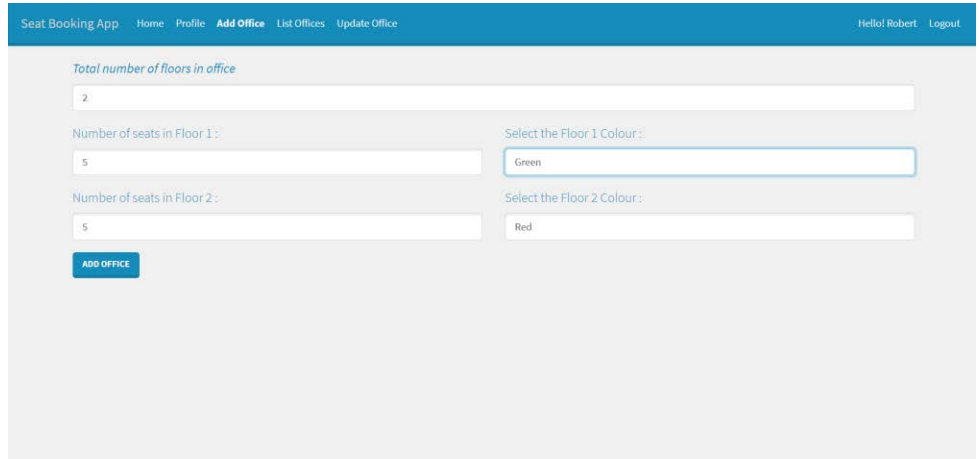

**Figure 8. Adding newOffice**

## **4. Conclusion**

Every year, as the firm grows in size, the difficulty of finding a suitable workspace develops. The corporation cannot continue to add new buildings or floors because it will incur costs and require time. As the population grows, new buildings will have an impact on the environment. Instead, we can embrace a shared office paradigm. The developed application aids in the resolution of issues related to workspace management. It permits variousemployeestositinthesameseatatvarioustimes.Someemployeescanworkfrom

home, but when they need to, they can schedule a seat and use the office's resources. Adopting scrum approach [12] also reduces complexity and speeds up development. It has also aided in good coordination when working in a group [13]. The tool is especially beneficial to bigger businesses that are dealing with these difficulties. The application simplifies employee seat assignment and lowers the company's commercial lease costs.

### **5. FutureWork**

The application can be improved more in the future. When employees book a seat and utilize it without squandering their booking, a reward system can be implemented to the application to award them with useful points. To strengthen security, additional security measures such as two-factor authentication or three-factor authentication can be implemented. Personalized content can be sent to each app user based on how frequently theybook.Additionalfeatures,suchasbookingstatisticsandspecificstaffinformation,can be added to admin. We have only examined scheduling for a single day; however, an employeemayscheduleformanydays.Thecreatedwebapplicationincludesbasicbooking features. Additional functionality or features can be added to improve theapplication's usability.

#### **6. REFERENCES**

- [1] Y. Jing, L. Mao, and J. Xu, "Research on a library seat management system," in 2019 2nd International Conference on Information Systems and Computer Aided Education (ICISCAE), 2019, pp. 297–301. DOI[:10.1109/ICISCAE48440.2019.221639.](https://doi.org/10.1109/ICISCAE48440.2019.221639)
- [2] S.Aravinth,G.Pavithra,M.Myvizhimalar,D.Divya,andM.Rathinakrithika,"examhallseating arrangement system using php," International Journal of Inno- vative Research and Technology, vol. 1, no. 11,2014.
- [3] V. T. Faniran, A. Badru, and N. Ajayi, "Adopting scrum as an agile approach in distributed software development: A review of literature," in 2017 1st International Conference on Next<br>Generation Computing Applications (NextComp), 2017, pp. 36–40. DOI: Generation Computing Applications (NextComp), 2017, pp. 36–40. DOI[:](https://doi.org/10.1109/NEXTCOMP.2017.8016173) [10.1109/NEXTCOMP.2017.8016173.](https://doi.org/10.1109/NEXTCOMP.2017.8016173)
- [4] N.LiandB.Zhang,"Thedesignandimplementationofresponsivewebpagebasedonhtml5and css3,"in2019InternationalConferenceonMachineLearning,BigDataandBusinessIntelligence (MLBDBI), 2019, pp. 373–376. DOI[:10.1109/ MLBDBI48998.2019.00084.](https://doi.org/10.1109/MLBDBI48998.2019.00084)
- [5] J. Lee, I. Lee, I. Kwon, H. Yun, J. Lee, M. Jung, and H. Kim, "Responsive web design according to the resolution," in 2015 8th International Conference on u- and e-Service, Science and Technology (UNESST), 2015, pp. 1–5. DOI[: 10.1109/UNESST.2015.11.](https://doi.org/10.1109/UNESST.2015.11)
- [6] W. Jiang, M. Zhang, B. Zhou, Y. Jiang, and Y. Zhang, "Responsive web design mode and application," in 2014 IEEE Workshop on Advanced Research and Tech- nology in Industry Applications (WARTIA), 2014, pp. 1303–1306. DOI: [10.1109/WARTIA.2014.6976522.](https://doi.org/10.1109/WARTIA.2014.6976522)
- [7] E. Perakakis, A. Levinenko, and G. Ghinea, "Html5 and companion web tech- nologies as a universal platform for interactive internet tv advertising," in 2012 International Conference on Telecommunications and Multimedia (TEMU), 2012, pp. 214–219. DOI: Telecommunications and Multimedia (TEMU), 2012, pp. 214–219. DOI[:](https://doi.org/10.1109/TEMU.2012.6294721) [10.1109/TEMU.2012.6294721.](https://doi.org/10.1109/TEMU.2012.6294721)
- [8] M Vidakovic, S. Cosic, O. Cosic, I kastelan, and G. Velekic, "One solution for execution of JavaScriptinjavaeeapplicationservers,"in2018ZoomingInovationinConsumerTechnologies Conference (ZINC), 2018, pp. 177-180. DOI[:10.1109/ZINC.2018.8448646.](https://doi.org/10.1109/TEMU.2012.6294721)
- [9] M. Nithin and V. Suma, "Workspace management and hot-seating," in 2017 In- ternational Conference on Intelligent Computing and Control Systems (ICICCS), 2017, pp. 900–903. DOI[:](https://doi.org/10.1109/ICCONS.2017.8250595) [10.1109/ICCONS.2017.8250595.](https://doi.org/10.1109/ICCONS.2017.8250595)
- [10] X.Xu,G.M.Luis,A.Lobov,andL.MartinezLastra, "Multipleontologyworkspacemanagementand performance assessment," in 2015 IEEE 13th Inter- national Conference on Industrial Informatics (INDIN),2015,pp.1063–1068.DOI[:10.1109/INDIN.2015.7281882.](https://doi.org/10.1109/INDIN.2015.7281882)
- [11] Y. Hou, "Design and implementation of the framework for spring+springmvc+mybatis in the development of web application," in 2017 International Conference on Com- puter Technology,<br>Electronics and Communication (ICCTEC), 2017, pp. 368–371. DOI: Communication [10.1109/ICCTEC.2017.00085.](https://doi.org/10.1109/ICCTEC.2017.00085)
- [12] A. Srivastava, S. Bhardwaj, and S. Saraswat, "Scrum model for agile methodology," in 2017 InternationalConferenceonComputing,CommunicationandAutomation(ICCCA),2017,pp.864– 869. DOI[: 10.1109/CCAA.2017.8229928.](https://doi.org/10.1109/CCAA.2017.8229928)
- [13] W.Sisomboon,N.Phakdee,andN.Denwattana,"Engagingandmotivatingdevelopersbyadopting scrum utilizing gamification," in 2019 4th International Conference on Information Technology (InCIT),2019,pp.223–227.DOI[:10.1109/INCIT.2019.8911976.](https://doi.org/10.1109/INCIT.2019.8911976)